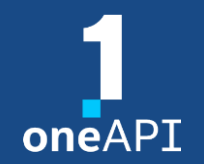

# 人工智能软件现状与挑战

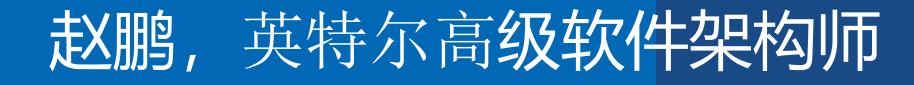

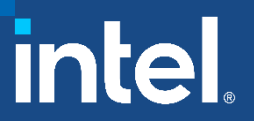

此幻灯片提供的信息可随时改变而毋需通知。 请联系您的英特尔代表,了解最新的英特尔产品规格和路线图。

## 人工智能软件的发展

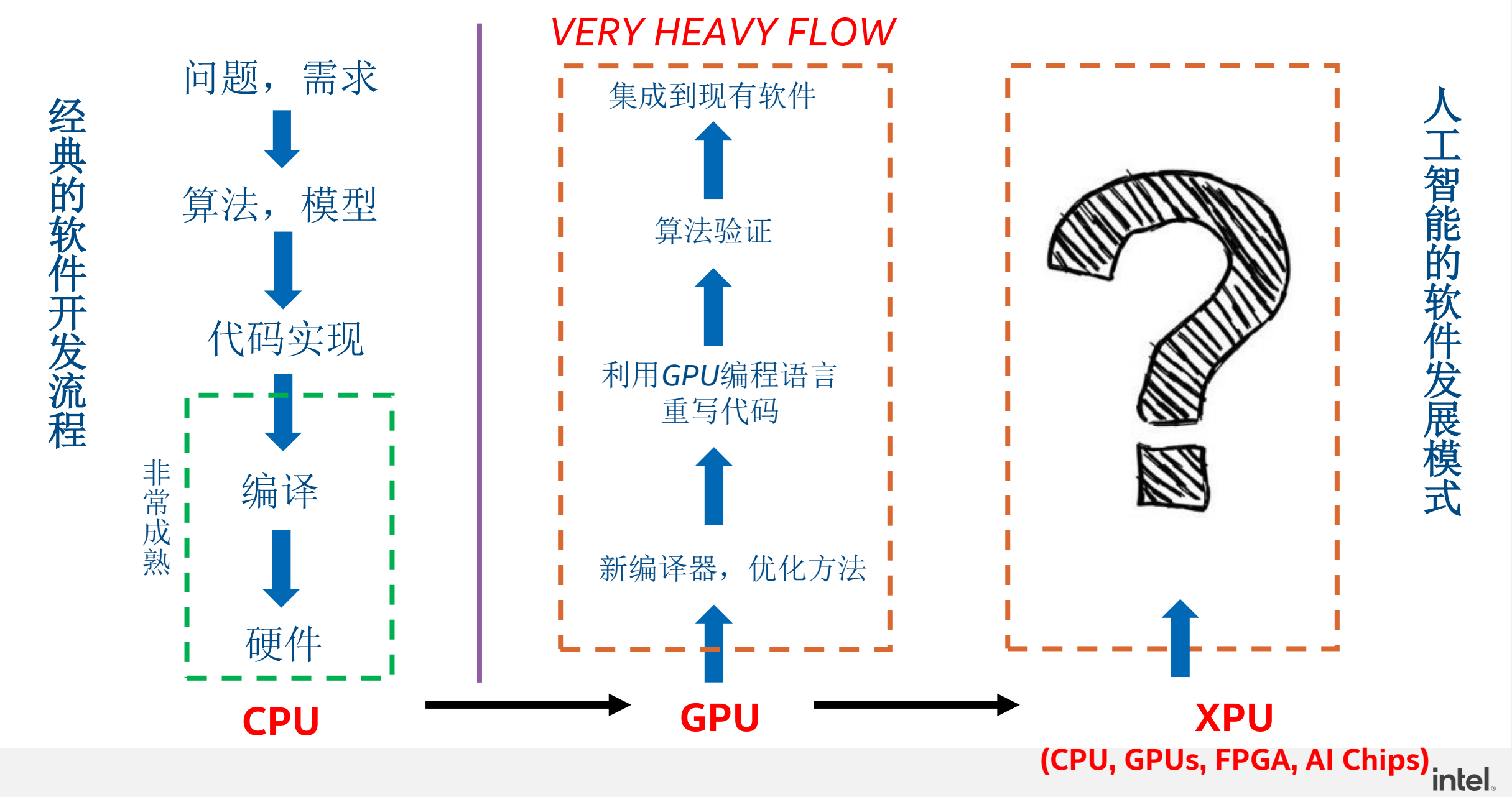

*2*

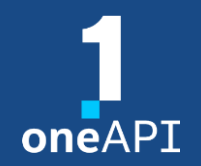

# *oneAPI*:跨架构的业界标准

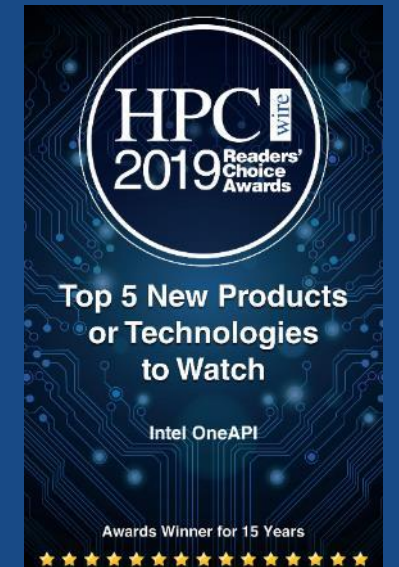

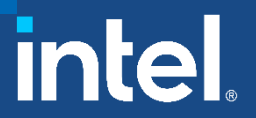

此幻灯片提供的信息可随时改变而毋需通知。 请联系您的英特尔代表,了解最新的英特尔产品规格和路线图。

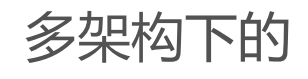

# **软件挑战**

#### **自顶向下**

- 专用工作负载日益增多
- 需要各种不同的计算模式

#### **自低向上**

每种架构都需要单独的编程模型和工具链

**大量的工作集中在了中间层 导致软件维护扩展问题 限制了算法和架构选择的自由**

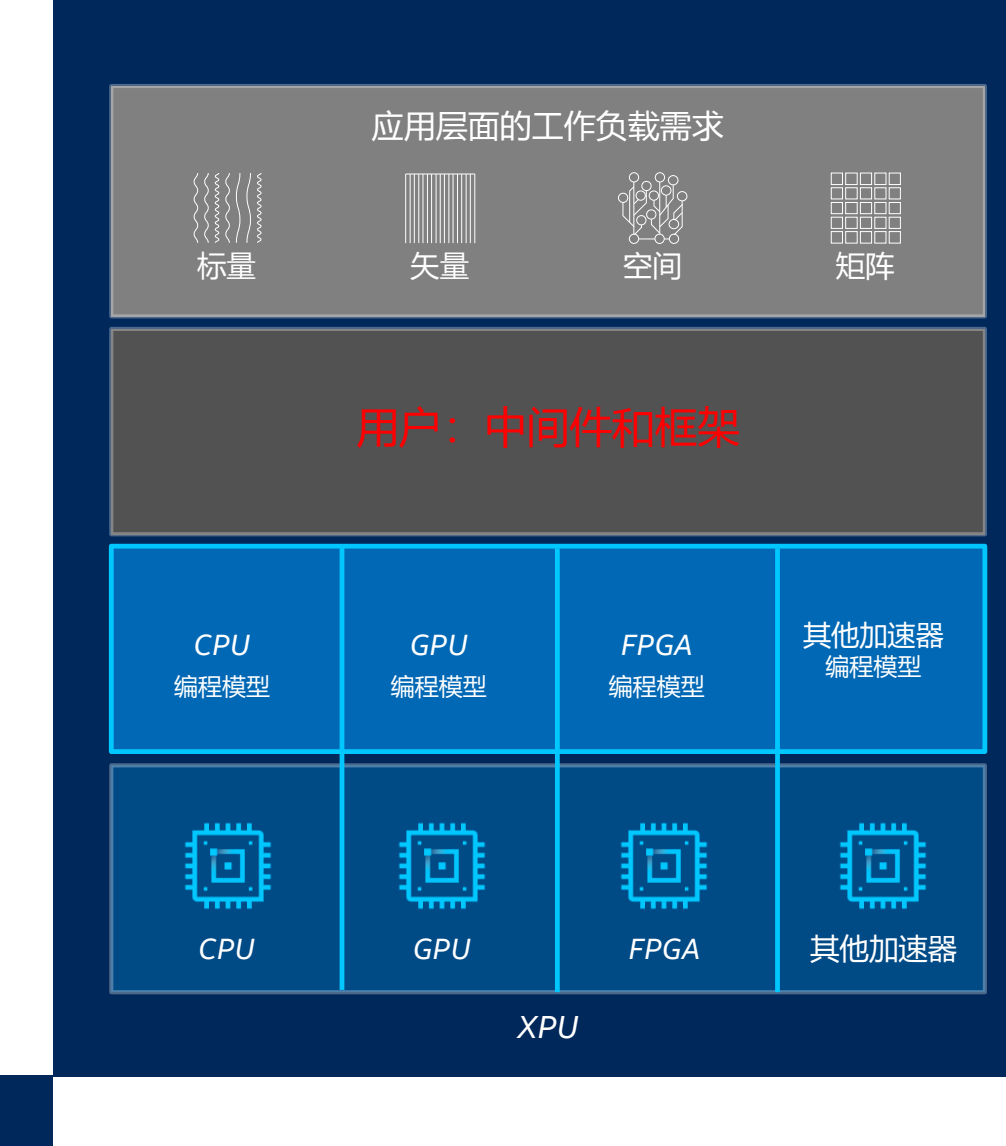

*4*

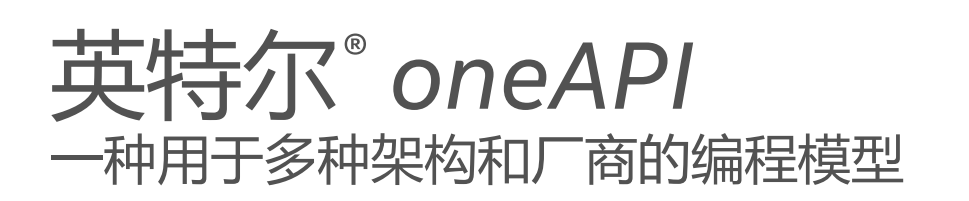

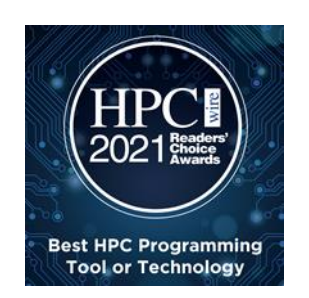

#### 实现所有硬件价值

跨 *CPU*、*GPU*、*FPGA* 和其他加速器的性能

#### 放心地开发和部署软件

- 开放的行业标准为未来提供了一条安全、清晰的道路
- 与现有的语言和编程模型兼容,包括 *C++*、*Python*、*SYCL*、 *OpenMP*、*Fortran* 和 *MPI*

#### 解耦中间层与底层硬件以及编程模型的绑定

- 开发更倾向于以用户需求为目标
- 选择软件无法决定的最佳加速技术

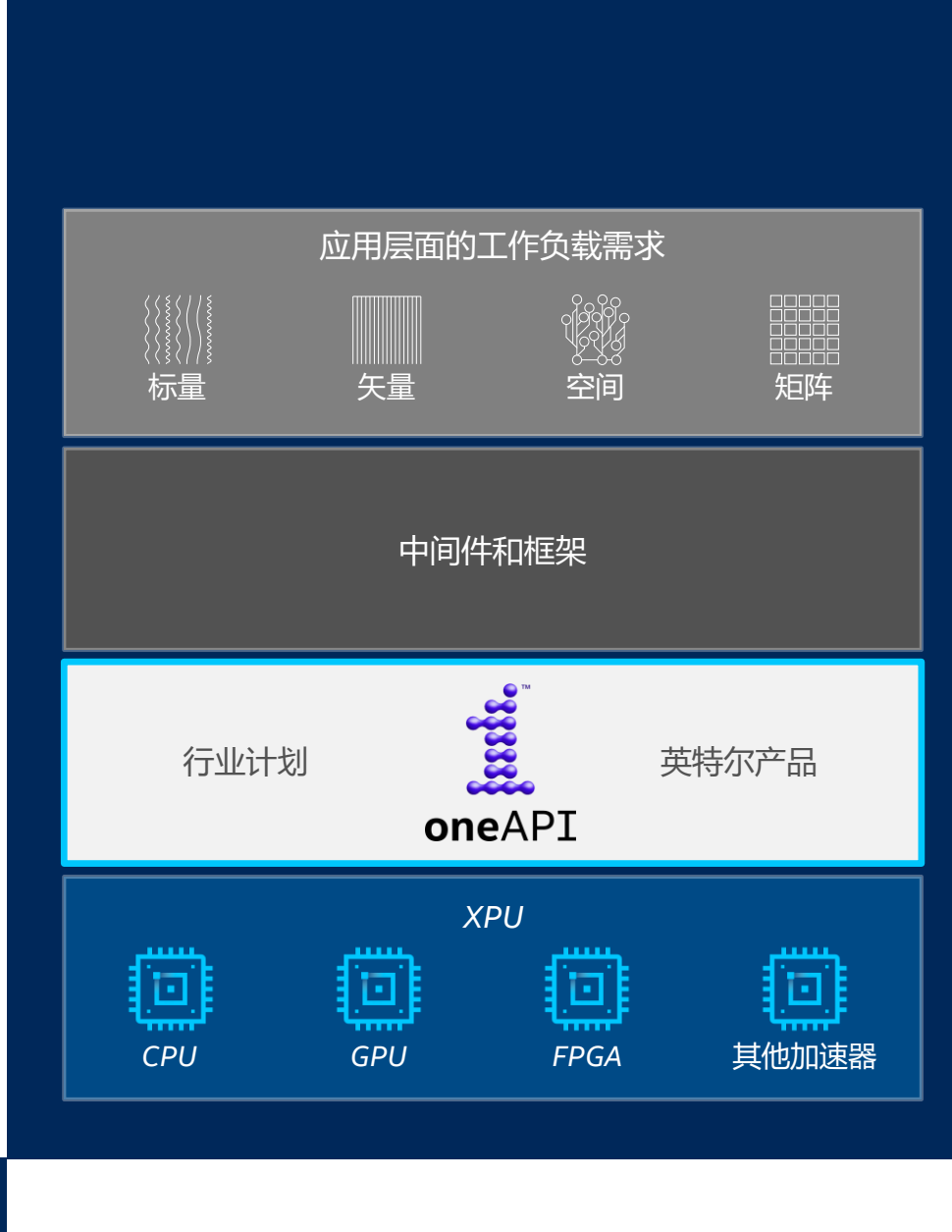

# 英特尔*® oneAPI*

#### **oneAPI是一套包括:**

#### **完整高级编译器、库以及移植、分析和调 试器工具的集合**

- 利用最先进的硬件功能加速计算
- 可与现有的编程模型和代码库 *(C++*、*Fortran*、 *Python*、*OpenMP* 等)互操作,开发人员可确信 现有应用能够与 *oneAPI* 无缝协作
- 使用单一代码库即可轻松过渡到新系统和加速器, 使开发人员有更多时间投入创新

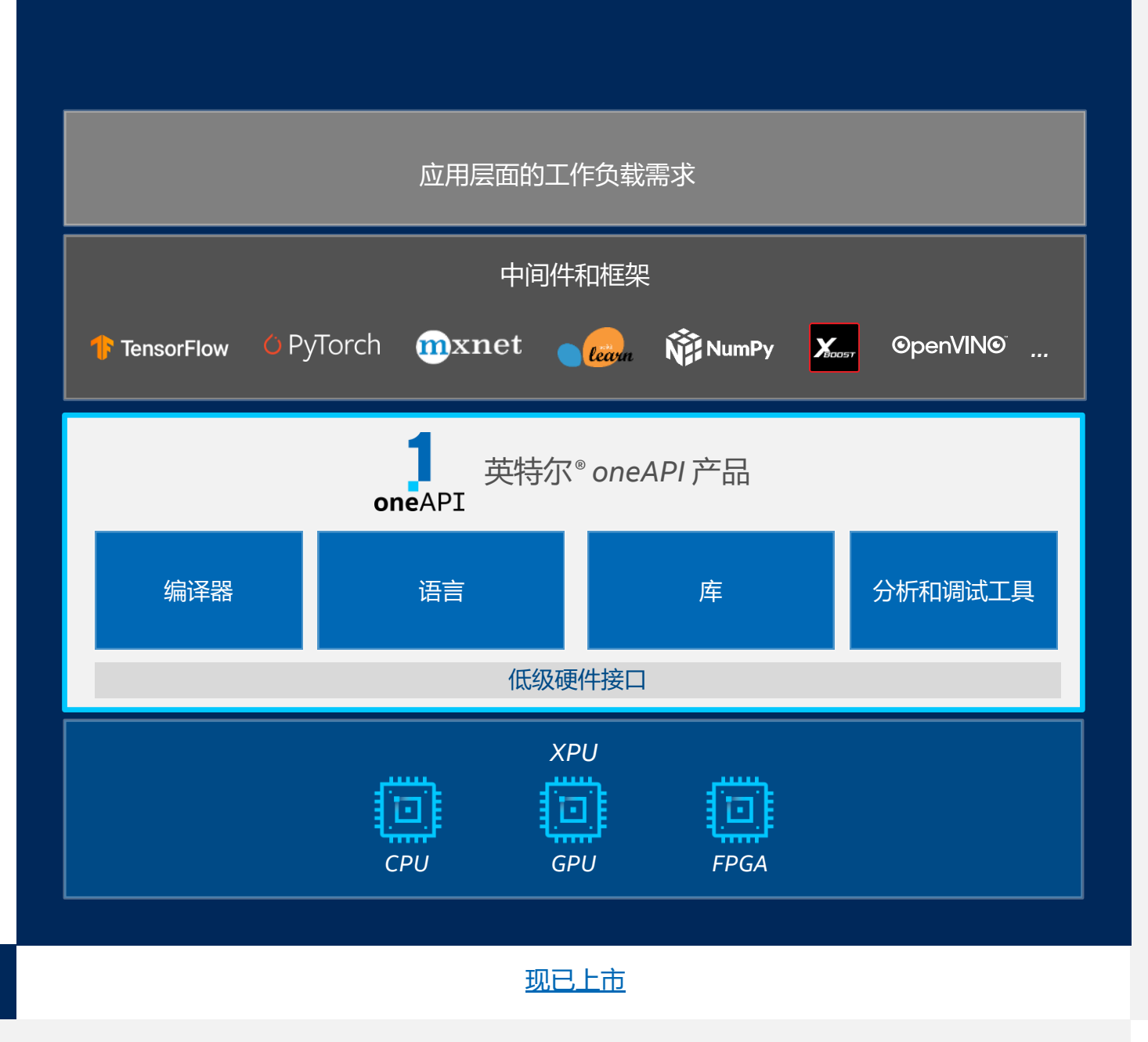

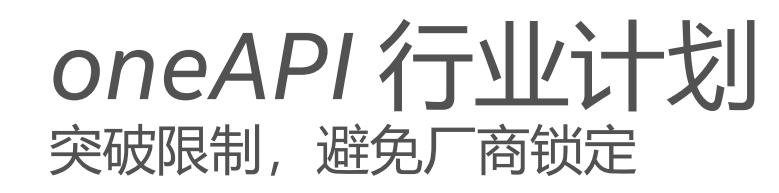

#### 通过开放促进社区和行业协作

支持针对不同的架构和供应商重复使用 代码

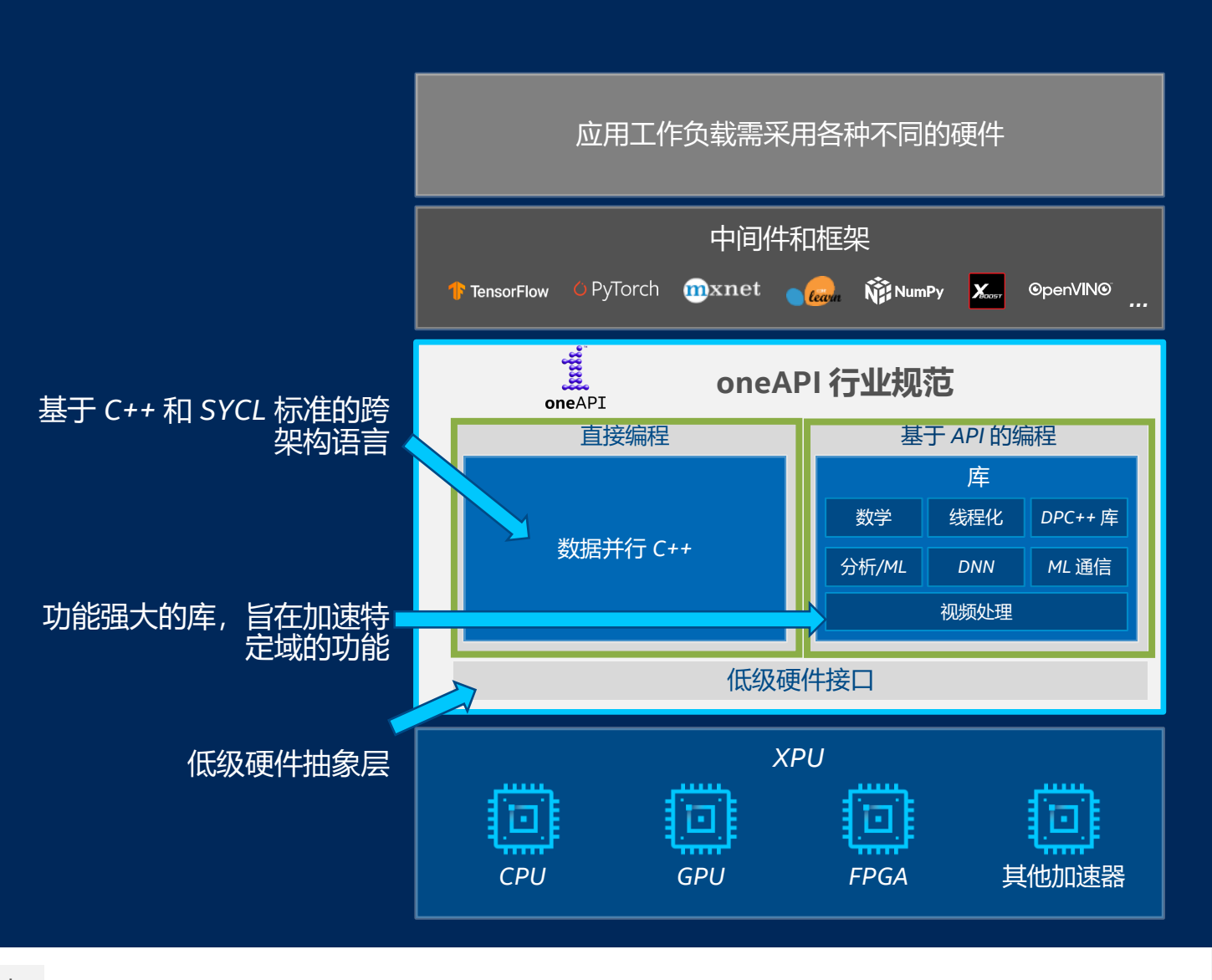

inii. 高效、智能且自由地实现加速计算,摆脱专有编程模型 的经济和技术负担 oneAPI

更多详情敬请访问 *<oneapi.com>*

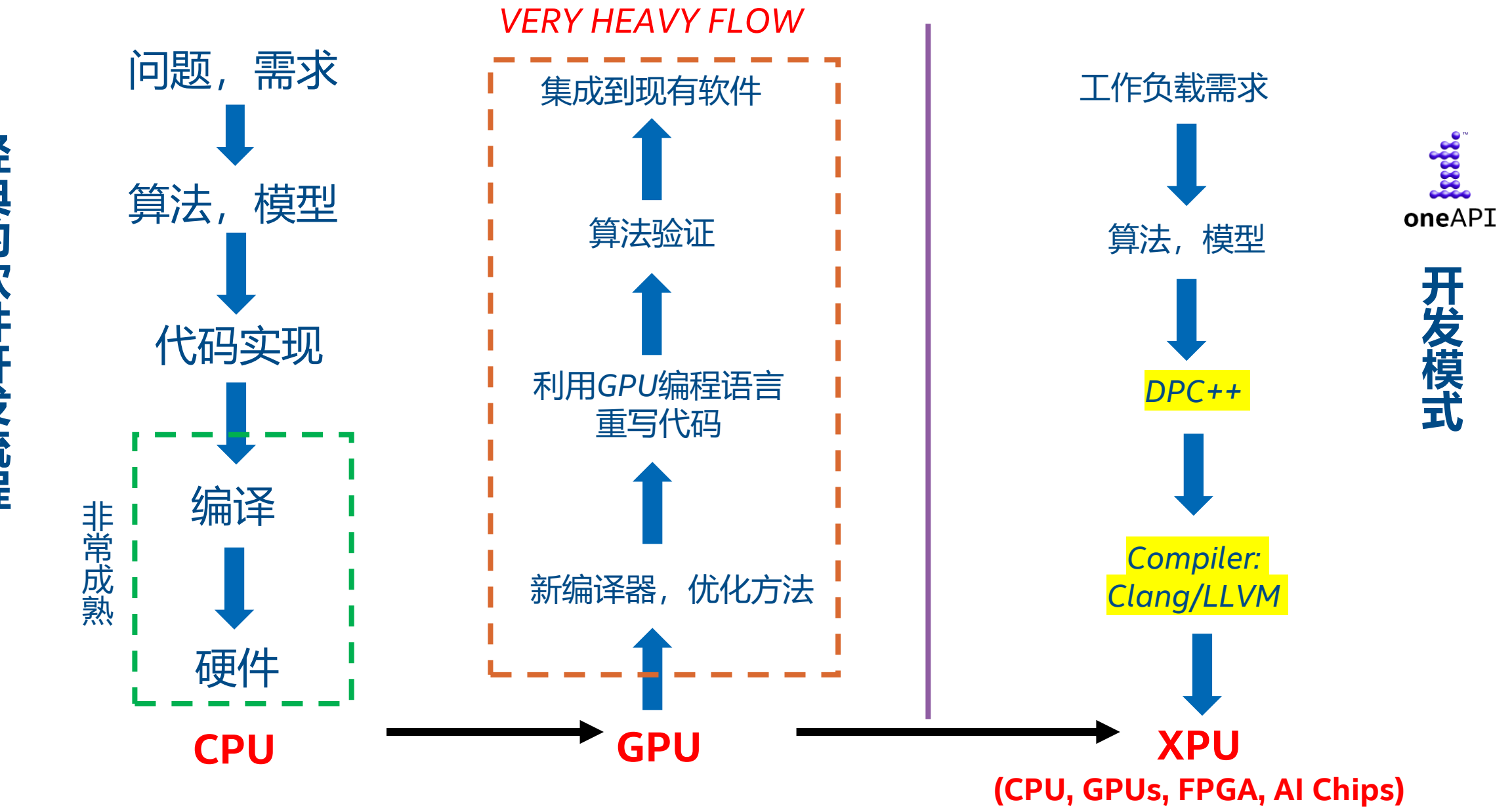

经典的软件开发流程 **经典的软件开发流程**

> intel. *8*

#### oneAPI对异构硬件的支持 **Freedom of Choice in Hardware Drives Productivity**

Codeplay contribution to DPC++ brings SYCL support for NVIDIA GPUS

> oneAPI oneDNN on Arm for A64FX Fugaku

Extending DPC++ with Support for Huawei AI Chipset

ARGONNE, ORNL AWARD CODEPLAY CONTRACT TO STRENGTHEN SYCL SUPPORT FOR AMD GPUS

European exascale combines SiPearl's CPU RHEA with Intel's X<sup>e</sup> GPU PVC

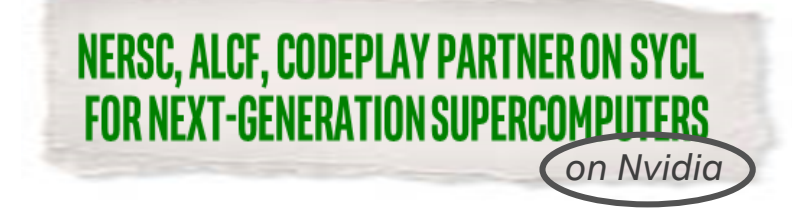

# *oneAPI*对人工智能生态系统支持

随着 *AI*、机器学习和以数据为中心的应用的增长,行业需要一种编程模型,以允许开发人员 充分利用处理器架构的快速创新。*TensorFlow* 支持 *oneAPI* 行业计划及其基于标准的开放规 范。

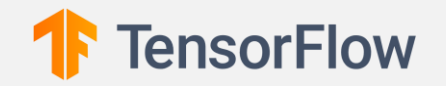

*oneAPI* 补充了 *TensorFlow* 的模块化设计,并提供了**更多的**硬件厂商和处理器架构**选择**,以 及对下一代加速器的更快支持。如今, TensorFlow 在至强处理器上使用 oneAPI, 我们期望 在未来的英特尔架构上使用 *oneAPI*。

"*…oneAPI* 的目标是提供更多的硬件厂商选择、处理器架构以及对下一代加速器的**更快支 持**。

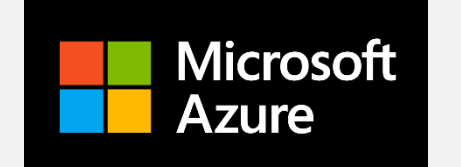

作为其计划的一部分,*Microsoft* 一直在英特尔硬件产品中使用 *oneAPI* 元素,并支持**基 于开放标准的规范**。

我们很高兴能够为客户提供丰富的**选择**,并**加速** *AI* **和机器学习的发展**。"

## oneAPI Ecosystem Support

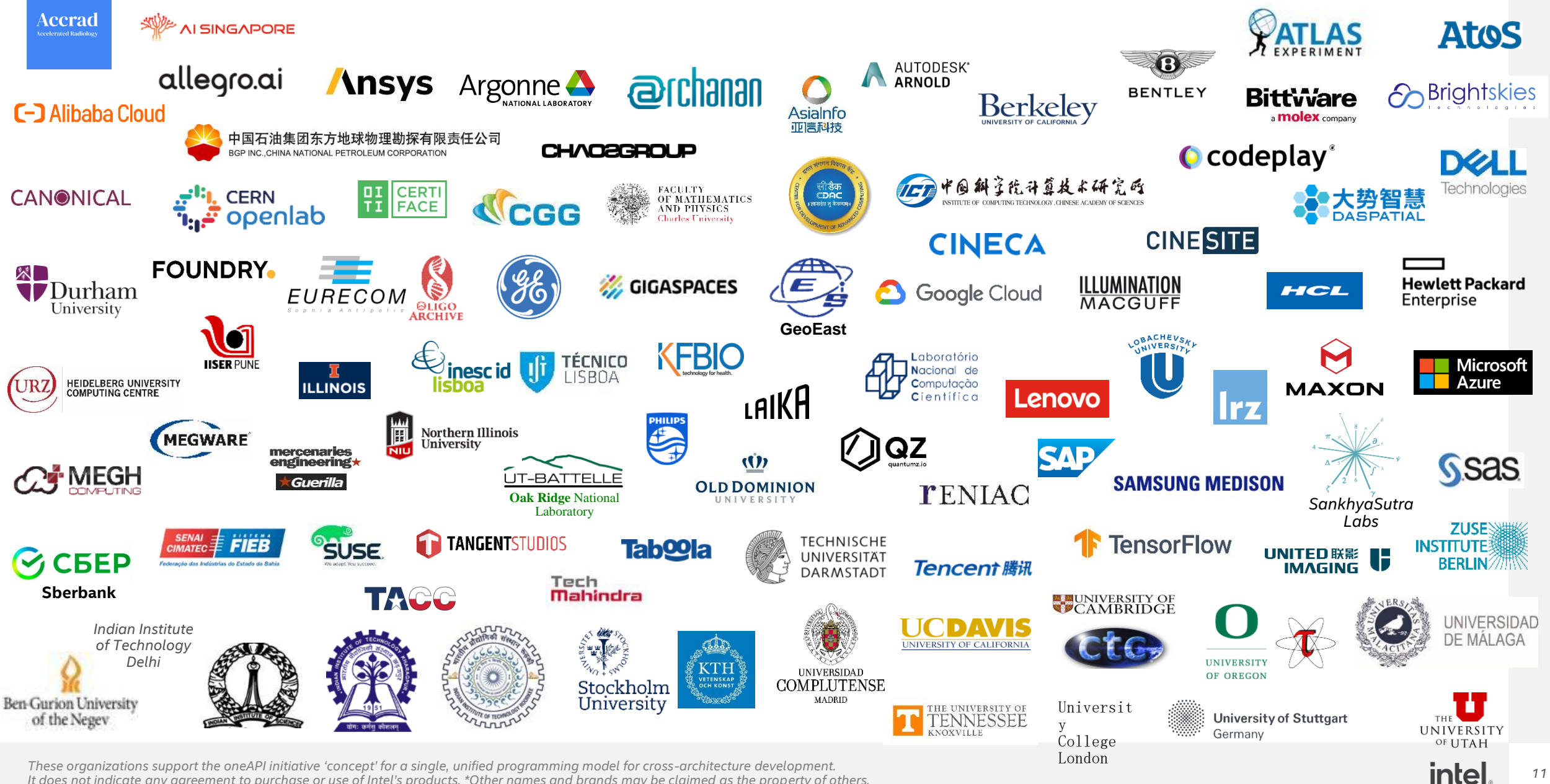

*It does not indicate any agreement to purchase or use of Intel's products. \*Other names and brands may be claimed as the property of others.*

# oneAPI异构编程模式

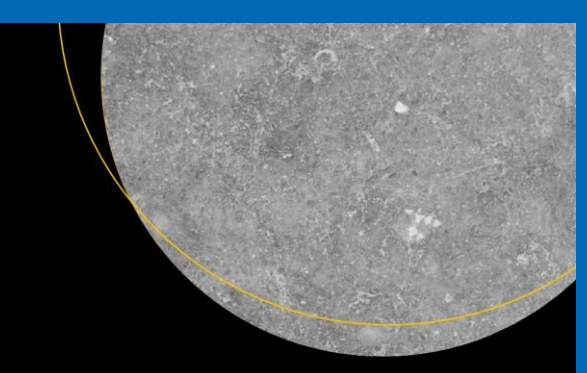

## **Data Parallel C++**

Mastering DPC++ for Programming of Heterogeneous Systems using  $C++$  and SYCL

James Reinders Ben Ashbaugh James Brodman Michael Kinsner John Pennycook<br>Xinmin Tian

**Apress**<br> **ODEN** 

我们为什么要学一门新的编程语言?

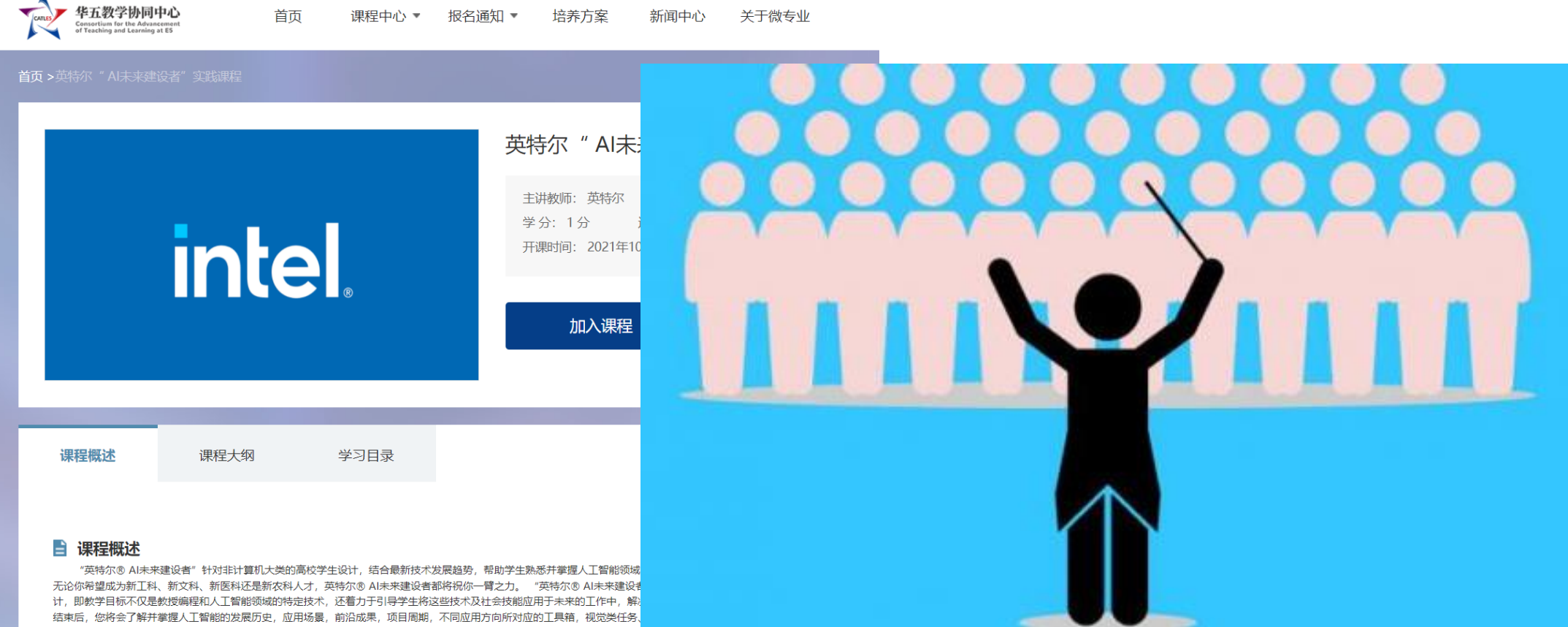

边缘计算及其应用。您也需要思考人工智能时代的到来会带来哪些未知,如何进行道德选择以保证人工智能以以人为本的、负责<mark>任的万式发展。英特尔将为顺利完成课程的同字颁发</mark>

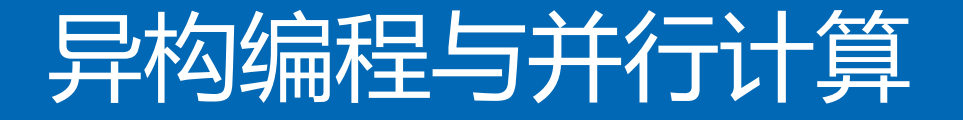

## 异构编程:在不同的体系机构上,将不同的任务分配给不同的设备处理 并行计算: 将任务划分为相互独立的部分, 然后交给更多的处理器来计算,

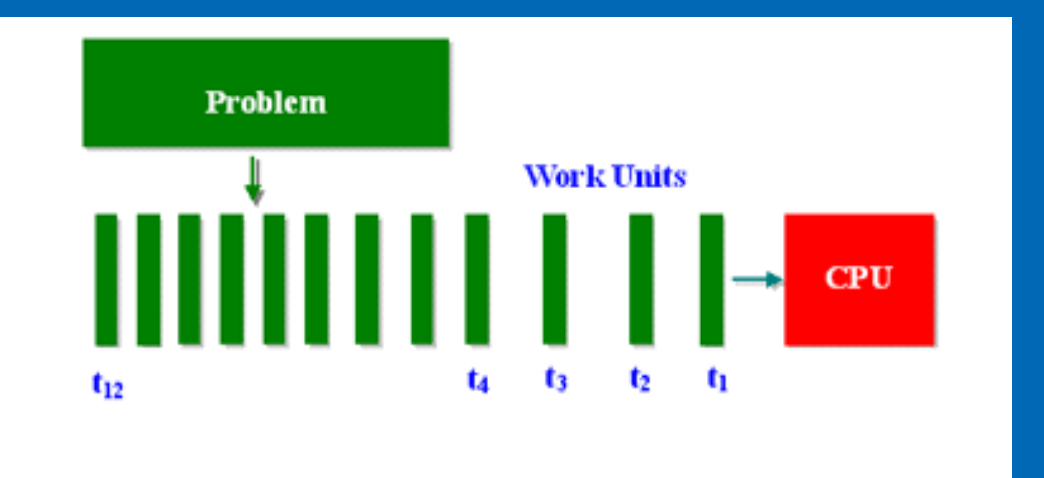

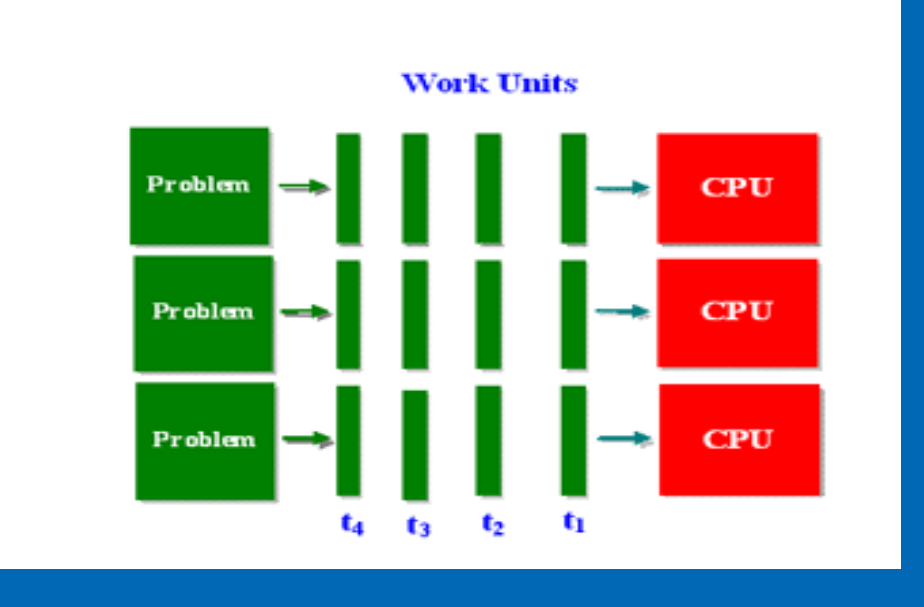

**intel** *14*

## 并行算法设计的 两个关键点

• 任务划分

• 数据访问

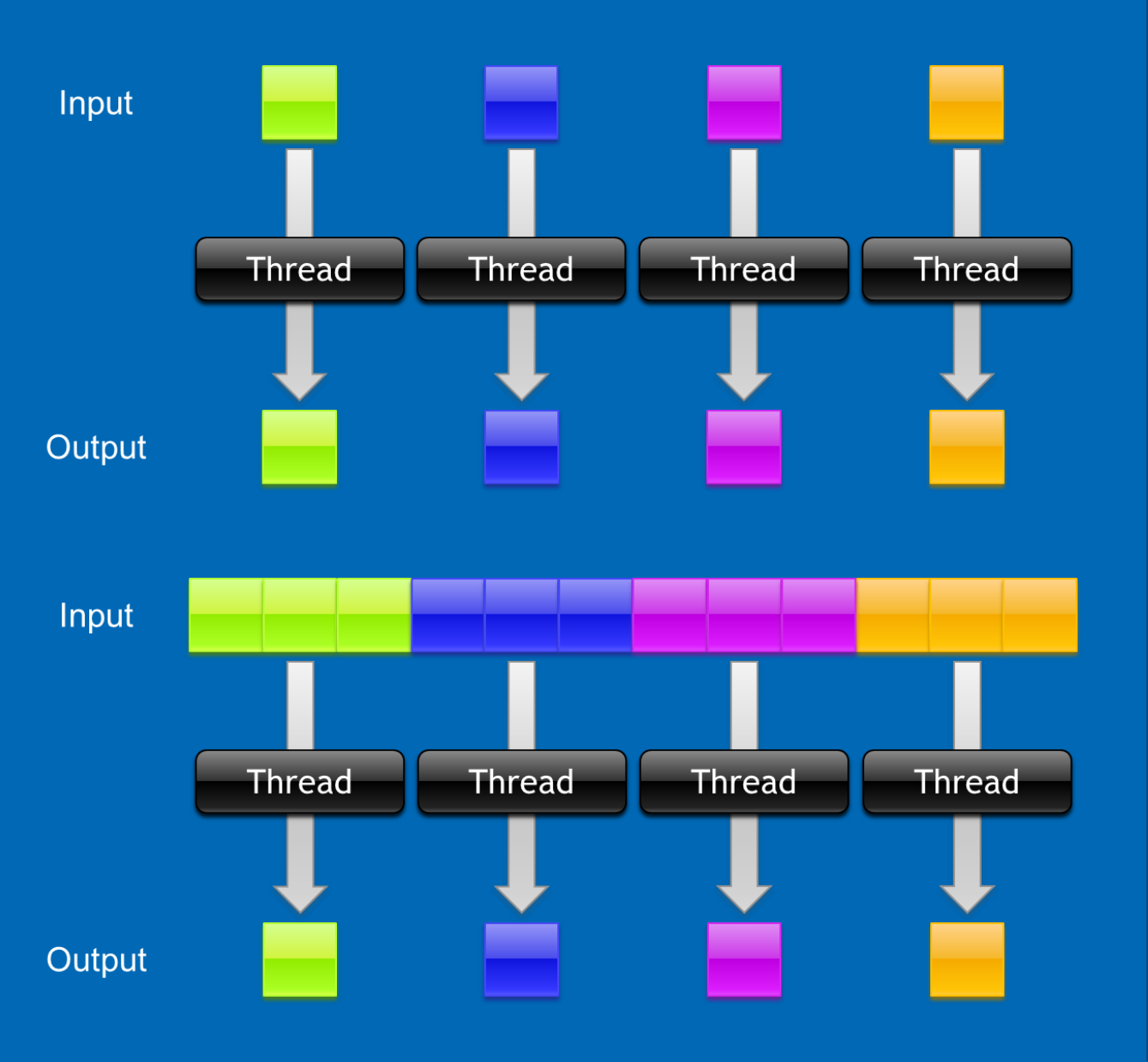

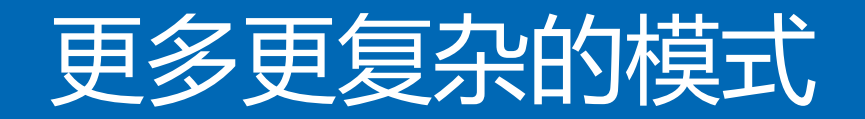

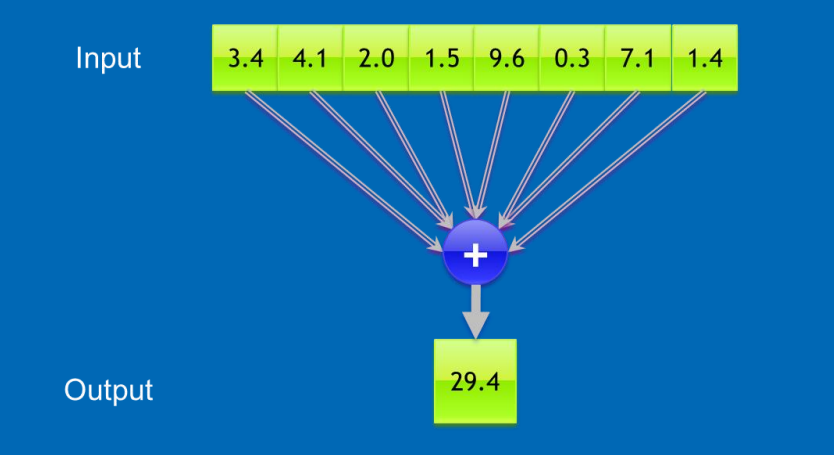

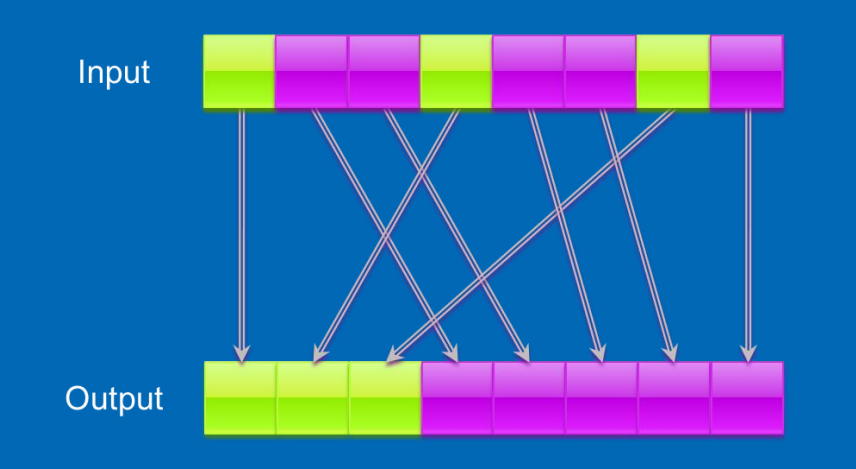

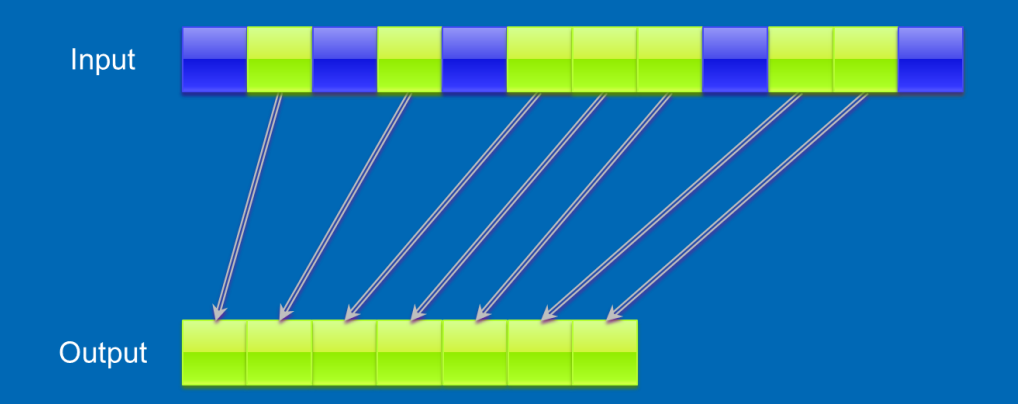

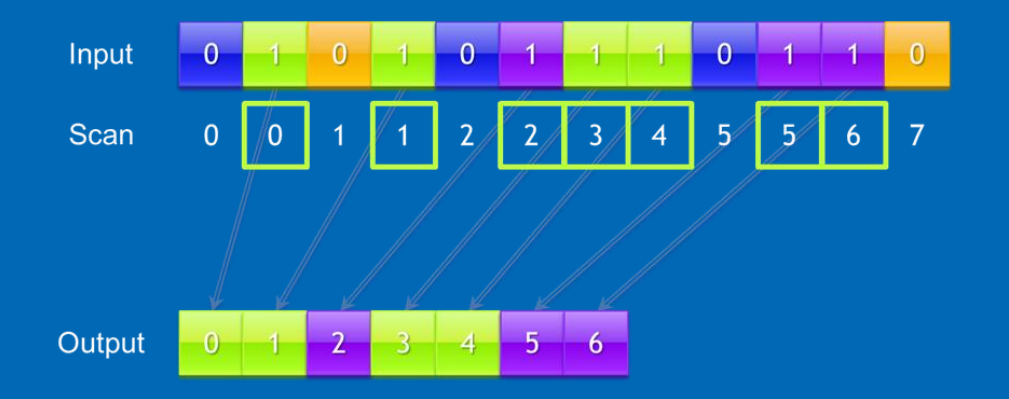

## *Data Parallel C++* 是什么?

## **基于C++语言的扩展,它提供了:**

- **硬件设备的抽象**
- **数据访问的方法**
- **并行性的表达**

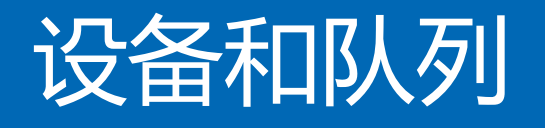

- **设备,** 表示 *OneAPI* 系统中的各种硬件
	- 设备类是预定义的设备选择和查询的方法 包含用于查询设备信息的成员函数,
	- 支持创建不同硬件, *CPU/GPU/FPGA/…*
- **队列,**是一种将工作提交到设备的机制

主程序将任务推入队列,异构设备从队列中获得执行任务

一个队列映射到一个设备,多个队列可以映射到同一设备。

## Code Example

**#include <CL/sycl.hpp>**

**#include <iostream>**

**using namespace sycl;**

**int main() {**

**}**

**queue my\_gpu\_queue( gpu\_selector{} );**

**std::cout << "Selected GPU device: " <<** *patric@gpu:~\$ dpcpp gpu\_selector.cpp*

**my\_gpu\_queue.get\_device().get\_info<info::device::name>() << "\n";** *patric@gpu:~\$ ./a.out*

**return 0; Selected GPU device: Intel(R) Iris(R) Xe MAX Graphics [0x4905]**

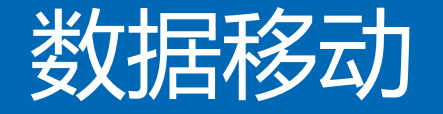

### • *CPU*和*GPU*具有独立的存储空间

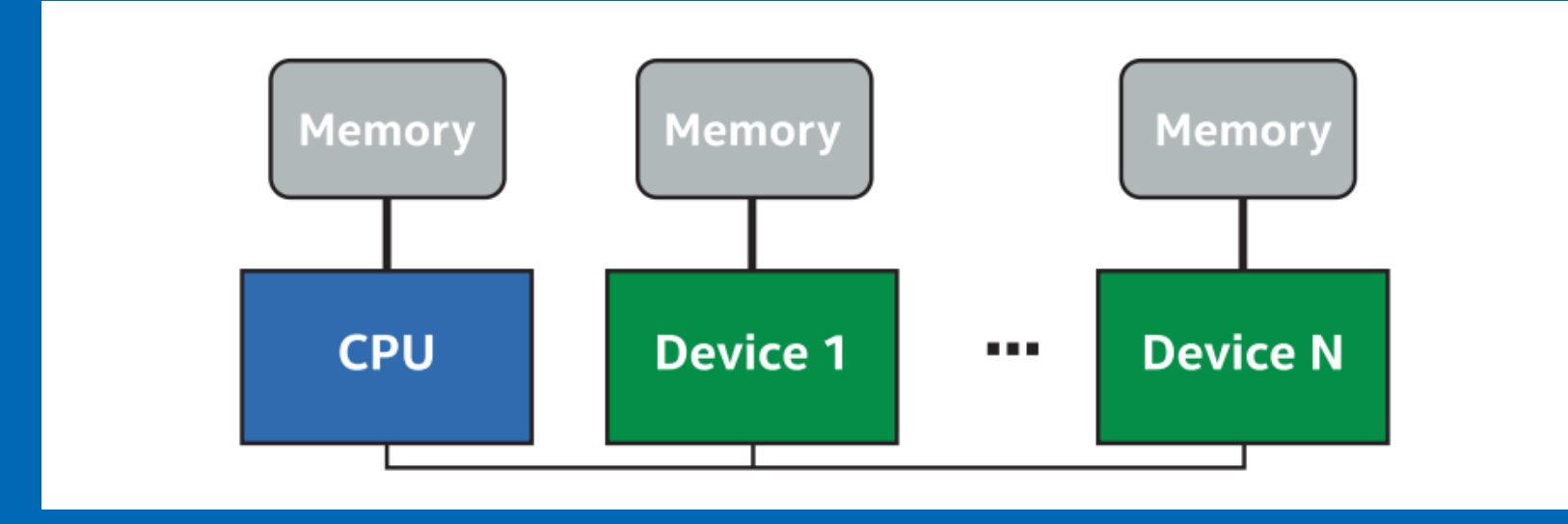

## 程序员需要考虑如何在不同设备之间移动数据

- 显式的数据移动,*CPU->GPU,* 计算, *GPU -> CPU*
- 隐式的数据移动, 数据在被访问的时候,系统自动进行数据迁移
- 不同的数据移动方式会影响性能

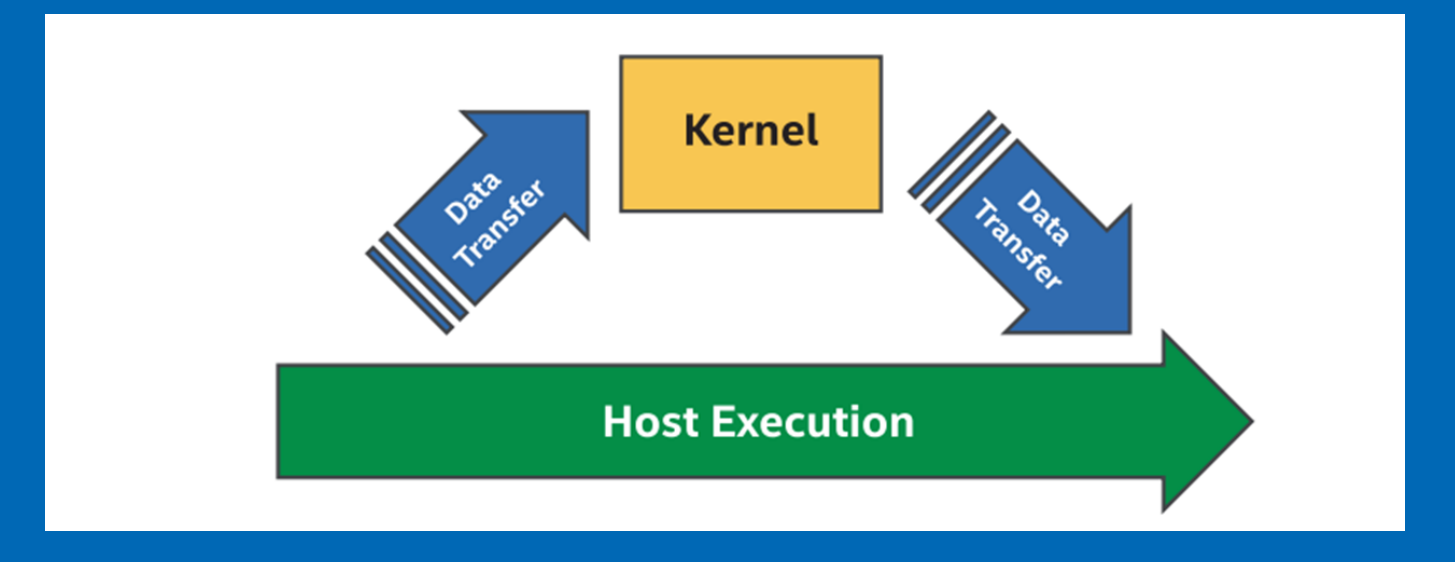

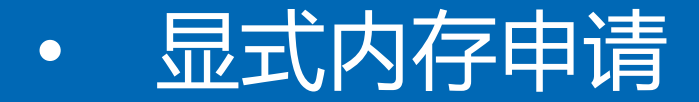

#### Traditional C/C++

#### **Allocate memory block**

*Allocates a block of size bytes of memory, returning a pointer to the beginning of the block.*

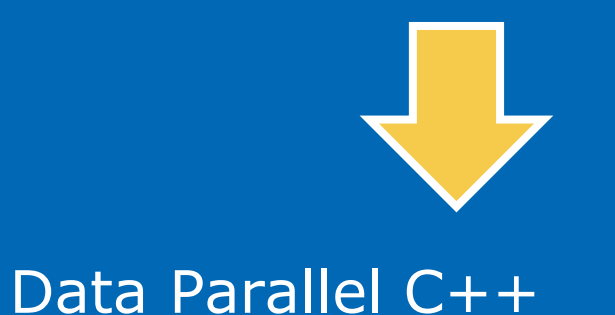

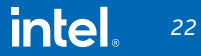

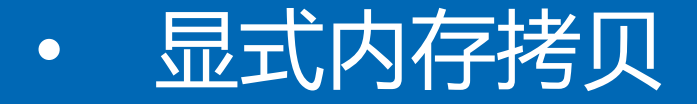

#### Traditional C/C++

#### **Copy block of memory**

*Copies the values of num bytes from the location pointed to by source directly to the memory block pointed to by destination.*

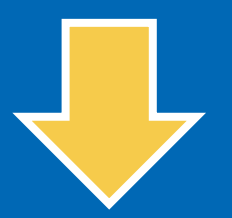

#### Data Parallel C++

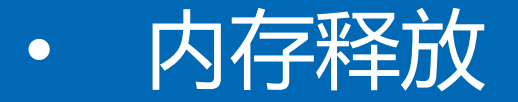

#### Traditional C/C++

#### **Deallocate memory block**

*A block of memory previously allocated by a call to*  $\cdots$ , *or is deallocated, making it available again for further allocations.*

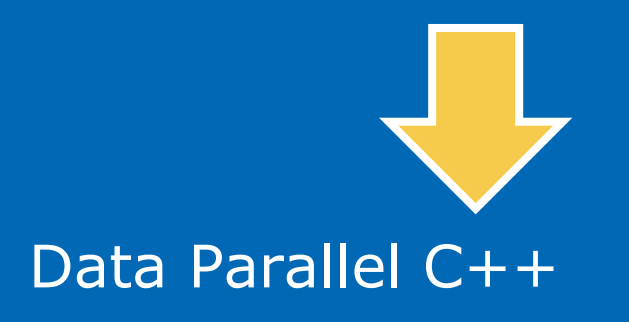

Free memory allocated by syclicities, syclicities, syclicities, syclicities, syclicities, syclicities,  $\frac{1}{2}$ or sycle:  $\blacksquare$ 

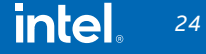

# 代码实例

*constexpr int N = 10;*

*int \*host\_mem = malloc\_host<int>(N, my\_gpu\_queue); int \*device\_mem = malloc\_device<int>(N, my\_gpu\_queue);*

```
// Init CPU data
for(int i = 0; i < N; i++) { host_mem[i] = i; }
```
*// Copy from host(CPU) to device(GPU)* **my\_gpu\_queue.memcpy(device\_mem, host\_mem, N \* sizeof(int)).wait();**

*// do some works on GPU*

*// Copy back from GPU to CPU* **my\_gpu\_queue.memcpy(host\_mem, device\_mem, N \* sizeof(int)).wait();**

*printf("\nData Result\n"); for(int i = 0; i < N; i++) { printf("%d, ", host\_mem[i]); }*

*[https://github.com/pengzhao-intel/oneAPI\\_course/blob/main/code/data\\_movement\\_ex.cpp](https://github.com/pengzhao-intel/oneAPI_course/blob/main/code/data_movement_ex.cpp)*

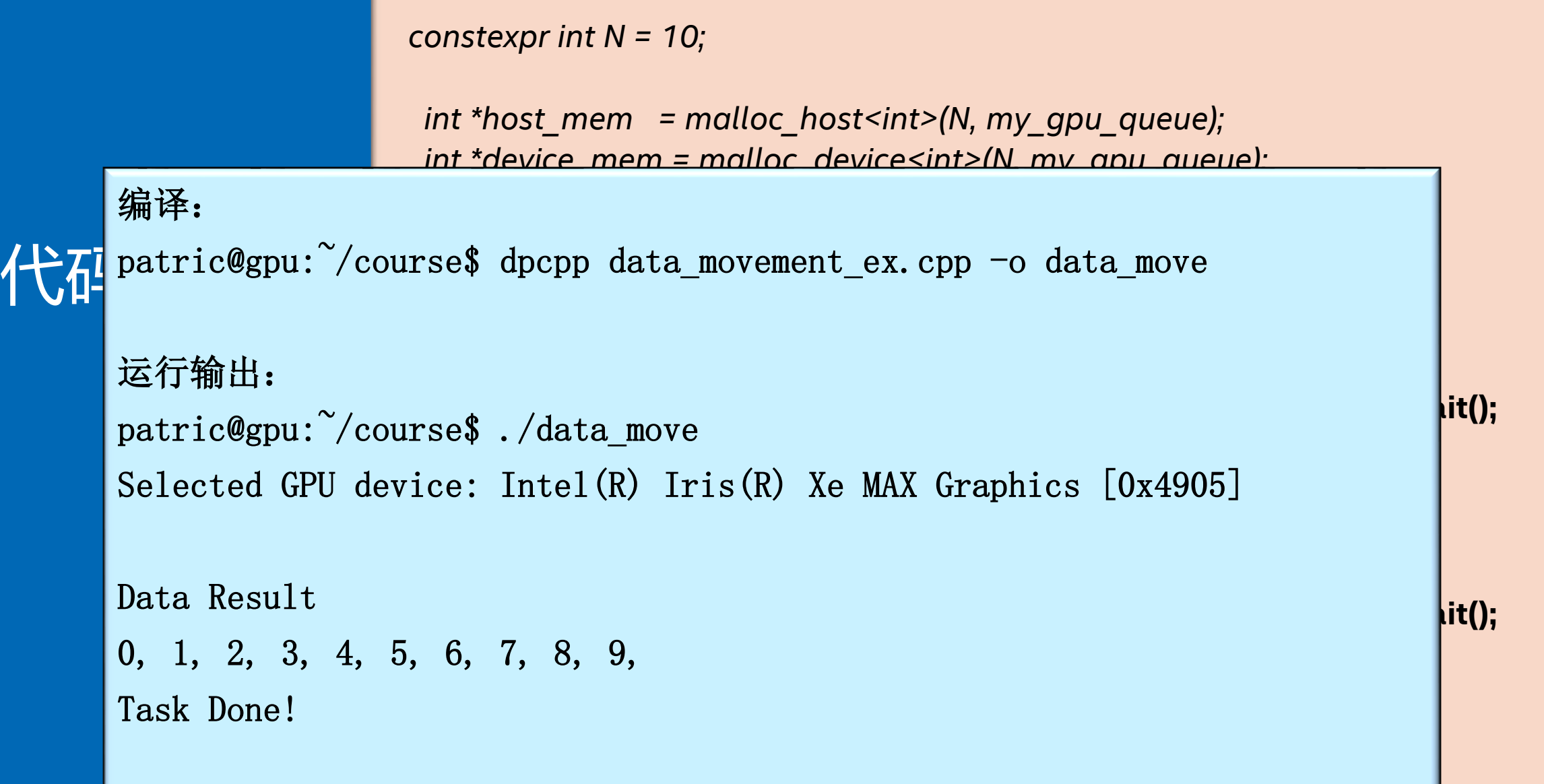

*[https://github.com/pengzhao-intel/oneAPI\\_course/blob/main/code/data\\_movement\\_ex.cpp](https://github.com/pengzhao-intel/oneAPI_course/blob/main/code/data_movement_ex.cpp)*

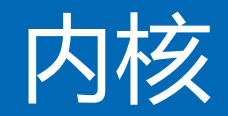

## • 什么地方需要并行化*?*

## 计算量最大,最耗时的地方,通常是循环内的部分

#### 串行的执行方式

*for(int i=0; i < 1024; i++){ a[i] = b[i] + c[i]; });*

#### 并行的执行方式

```
launch N kernel instances {
   int id =get_instance_id(); 
   c[id] = a[id] + b[id];
```
}

## *parallel\_for*

- 并行化 *for*循环是并行计算的核心 在该循环中,每个迭代应该是完全独立的,并且不分顺序。
- 并行内核使用 *parallel\_for* 函数表示

```
for(int i=0; i < 1024; i++){
  a[i] = b[i] + c[i];
});
```
#### 串行的执行方式 使用 **parallel\_for** 卸载到加速器

*h.parallel\_for(range<1>(1024), [=](id<1> i){ a[i] = b[i] + c[i];*

*});*

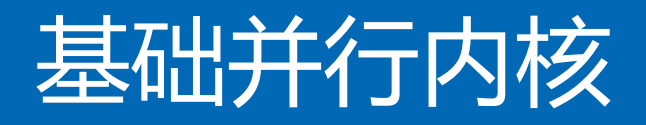

## 基本并行内核的功能通过 *range*、*id* 和 *item* 类提供。

- *range* 用于描述任务空间的大小
- *item* 代表内核函数的单个实例,向执行 范围的查询属性公开其他函数
- 利用*item*的信息来将每个线程对应到整 体的任务空间

*h.parallel\_for(range<1>(1024), [=](item<1> item){ auto idx = item.get\_id(); auto R = item.get\_range(); // CODE THAT RUNS ON DEVICE* 

*});*

**intel** *29*

# 代码实例

*// Copy from host(CPU) to device(GPU) my\_gpu\_queue.memcpy(device\_mem, host\_mem, N \* sizeof(int)).wait();*

*// do some works on GPU // submit the content to the queue for execution* **my\_gpu\_queue.submit([&](handler& h) {**

```
// Parallel Computation
h.parallel_for(range{N}, [=](id<1> item) {
  device_mem[item] *= 2;
});
```
**}); // end submit**

**// wait the computation done my\_gpu\_queue.wait();**

*// Copy back from GPU to CPU my\_gpu\_queue.memcpy(host\_mem, device\_mem, N \* sizeof(int)).wait();*

*[https://github.com/pengzhao-intel/oneAPI\\_course/blob/main/code/basic\\_parafor.cpp](https://github.com/pengzhao-intel/oneAPI_course/blob/main/code/basic_parafor.cpp)*

# 代码实例

*// Copy from host(CPU) to device(GPU) my\_gpu\_queue.memcpy(device\_mem, host\_mem, N \* sizeof(int)).wait();*

*// do some works on GPU // submit the content to the queue for execution* **my\_gpu\_queue.submit([&](handler& h) {**

```
h.parallel_for(range{N}, [=](id<1> item) {
device_mem[item] *= 2;
patric@gpu:~/course$ ./basic_parafor
}); 
Selected GPU device: Intel(R) Iris(R) Xe MAX Graphics [0x4905]
运行输出:
```

```
// wait the computation done
0, 2, 4, 6, 8, 10, 12, 14, 16, 18,
Data Result
Task Done!
```
*my\_gpu\_queue.memcpy(host\_mem, device\_mem, N \* sizeof(int)).wait();* 

*[https://github.com/pengzhao-intel/oneAPI\\_course/blob/main/code/basic\\_parafor.cpp](https://github.com/pengzhao-intel/oneAPI_course/blob/main/code/basic_parafor.cpp)*

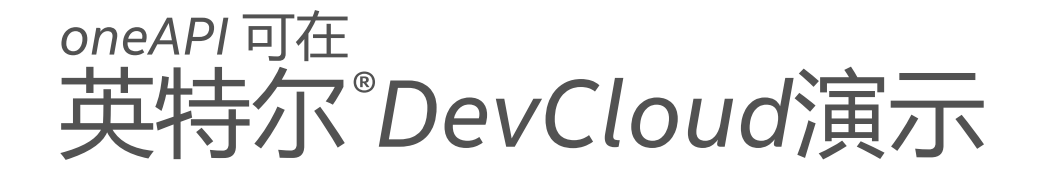

一个开发沙盒,支持您使用英特尔的 *oneAPI* 软件在所有英特尔 *CPU*、*CPU* 和 *FPGA* 上开发、测试和运行工作负载。

#### 即刻正常运行!

*[software.intel.com/devcloud/oneapi](https://software.intel.com/en-us/devcloud/oneapi)*

# *DevCloud*

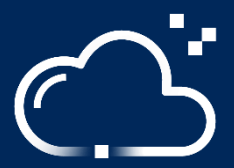

*1* 分钟编码 无需购买硬件 无需下载、安装或配置 轻松访问示例和教程 支持 *Jupyter Notebooks*,*Visual Studio* 代码

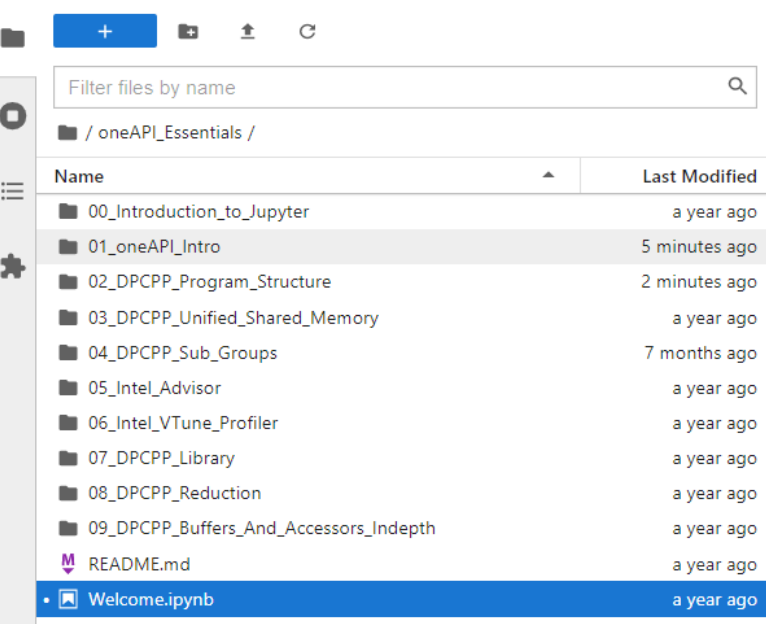

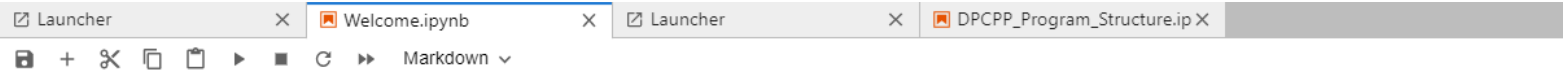

#### Welcome to Jupyter Notebooks on the Intel DevCloud for oneAPI Projects!

This document covers the basics of the JupyterLab access to the Intel DevCloud for oneAPI Projects. It is not a tutorial on the JupyterLab itself. Rather, we will run th beyond the notebook.

The diagram below illustrates the high-level organization of the DevCloud. This tutorial explains how to navigate this organization.

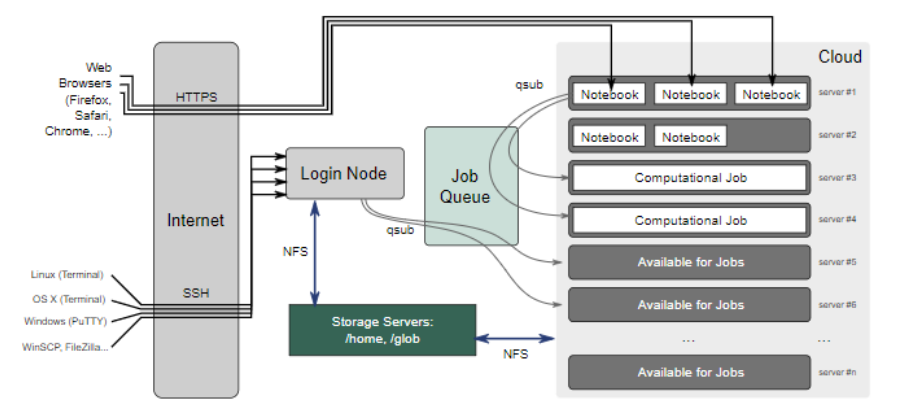

#### **Service Terms**

By using the Intel DevCloud for oneAPI Projects, you are agreeing to the following terms linked in the footer of the Intel DevCloud website: https://devcloud.intel.com/oneapi/

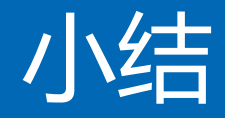

- 理解异构计算的核心思想
- 能够实现简单的并行内核
- 具有系统和内核层性能分析的能力

## Notices & Disclaimers

*Performance varies by use, configuration and other factors. Learn more at [www.Intel.com/PerformanceIndex](http://www.intel.com/PerformanceIndex). Results may vary.*

*Performance results are based on testing as of dates shown in configurations and may not reflect all publicly available updates. See backup for configuration details. No product or component can be absolutely secure.* 

*Slide 50 -* **Texas Advanced Computing Center (TACC) Frontera references**

*Article: [HPCWire: Visualization & Filesystem Use Cases Show Value of Large Memory Fat Notes on Frontera](https://www.hpcwire.com/2021/02/02/visualization-and-fs-use-cases-show-value-of-large-memory-fat-nodes-on-frontera/). [www.intel.com/content/dam/support/us/en/documents/memory-and-storage/data-center-persistent-mem/Intel-Optane-DC-Persistent-Memory-Quick-Start-Guide.pdf](http://www.intel.com/content/dam/support/us/en/documents/memory-and-storage/data-center-persistent-mem/Intel-Optane-DC-Persistent-Memory-Quick-Start-Guide.pdf) [software.intel.com/content/www/us/en/develop/articles/introduction-to-programming-with-persistent-memory-from-intel.html](https://software.intel.com/content/www/us/en/develop/articles/introduction-to-programming-with-persistent-memory-from-intel.html) [wreda.github.io/papers/assise-osdi20.pdf](https://wreda.github.io/papers/assise-osdi20.pdf)*

#### **KFBIO**

KFBIO m. tuberculosis screening detectron2 model throughput performance on 2nd Intel® Xeon® Gold 6252 processor: NEW: Test 1 (single instance with PyTorch 1.6: Tested by Intel as of 5/22/2020. 2-socket 2nd Gen Intel® Xeon® 6252 Processor, 24 cores, HT On, Turbo ON, Total Memory 192 GB (12 slots/16 GB/2666 MHz), BIOS: SSE5C620.86B.02.01.0008.031920191559 (ucode: 0x500002c), Ubuntu 18.04.4 LTS, kernel 5.3.0-51-generic, mitigated Test 2 (24 *instances with PyTorch 1.6: Tested by Intel as of 5/22/2020. 2-socket 2nd Gen Intel Xeon Gold 6252 Processor, 24 cores, HT On, Turbo ON, Total Memory 192 GB (12 slots/16 GB/2666 MHz), BIOS:*  SSE5C620.86B.02.01.0008.031920191559 (ucode: 0x500002c), Ubuntu 18.04.4 LTS, kernel 5.3.0-51-generic, mitigated BASELINE: (single instance with PyTorch 1.4): Tested by Intel as of 5/22/2020. 2-socket 2nd Gen Intel Xeon Gol *6252 Processor, 24 cores, HT On, Turbo ON, Total Memory 192 GB (12 slots/16 GB/2666 MHz), BIOS: SSE5C620.86B.02.01.0008.031920191559 (ucode: 0x500002c), Ubuntu 18.04.4 LTS, kernel 5.3.0-51-generic, mitigated.* 

#### **Tangent Studios**

Configurations for Render Times with Intel® Embree, testing conducted by Tangent Animation Labs. Render farm: 8x Intel® Core™ processors +hyperthread\*2 + 128gig. In-office workstations: Intel® Xeon® processors HP blade c7 chassis, with HP460 gen8 blades - 2x Intel Xeon E5-2650 V2, Eight Core 2.6GHz-128GB. Software: Blender 2.78 with custom build using Intel® Embree. For more information on Tangent's work with Embree, watch this video: *[www.youtube.com/watch?time\\_continue=251&v=\\_2Ia4h8q3xs&feature=emb\\_logo](http://www.youtube.com/watch?time_continue=251&v=_2Ia4h8q3xs&feature=emb_logo)*

*Recreation of the performance numbers can be recreated using Agent327, Blender and Embree.*

#### **Chaos Group - Up to 90% Memory Reduction for Displacement**

Testing conducted by Chaos Group with Intel® Embree 2020. Software Corona Renderer 5 with Intel Embree. Up to 90% memory reduction calculated using Corona Renderer 5 with regular displacement grids per triangle of 154 byte versus Corona Renderer 5 with Intel Embree, which has a displacement capability grid of 12 bytes per grid triangle. (12/154 = 7.8% usage or >90% memory reduction.) Recreation of the performance numbers can be accomplished *using Corona Renderer 5 and Embree. For more information, visit the Corona Renderer Blog: [blog.corona-renderer.com/corona-renderer-5-for-3ds-max-released/](https://blog.corona-renderer.com/corona-renderer-5-for-3ds-max-released/)*

#### **The Addams Family 2** *-* **Gained a 10% to 20%—and sometimes 25%—efficiency in rendering, saving thousands of hours in rendering production time***.*

*Testing Date: Results are based on data conducted by Cinesite 2020-21. 10% to up to 25% rendering efficiency/thousands of hours saved in rendering production time/15 hrs per frame per shot to 12-13 hrs.* Cinesite Configuration: 18-core Intel® Xeon® Scalable processors (W-2295) used in render farm, 2nd gen Intel Xeon processor-based workstations (W-2135 and -2195) used. Rendering tools: Gaffer, Arnold, along with optimizati *Intel® Open Image Denoise.*

*Your costs and results may vary.* 

*Intel technologies may require enabled hardware, software or service activation.*

*Intel does not control or audit third-party data. You should consult other sources to evaluate accuracy.* 

*© Intel Corporation. Intel, the Intel logo, Xeon, Core, VTune, OpenVINO, Agilex, and other Intel marks are trademarks of Intel Corporation or its subsidiaries. Other names and brands may be claimed as the property of others.*